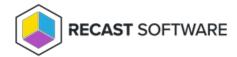

## Enable/Disable Update Notifications for Insights

Last Modified on 08.18.25

If you've installed Insights with Recast Management Server, the software will display a notification in your Configuration Manager console whenever a new software version is released. You can view or change your notification settings in the Recast Management Server interface.

To change your notification settings in Recast Management Server:

- 1. In your Recast Management Server, navigate to **Settings**.
- 2. Set **DisplayUpdatePromptsToUsers** to 'true' or 'false' depending on whether you want to be notified when Recast Software releases a software update that includes new features and bug fixes.
- 3. Set **DisplayBugfixUpdatePromptsToUsers** to 'true' or 'false' depending on whether you want to be notified when Recast Software releases a software update that includes only bug fixes.

Copyright © 2025 Recast Software Inc. All rights reserved.